## **Colors (PRO only)**

**GPX Viewer...** 

**How to get to the colors customization:** Open Left Main Menu → Settings → Track Recording → Colors.

Color customization for track recording enables users to automatically pre-select the colors for the tracks that are not exported yet. Users can choose a number of colors (by default it is 7) which should be used one after another when recording a track. Thanks to this feature users can easier recognize different recorded tracks on the screen. The customization supports the hexcode color-coding with transparency. By changing the order of displayed colors, or changing the color codes, the lines of recorded tracks change.

<https://docs.vecturagames.com/gpxviewer/>- **GPX Viewer User Guide**

Permanent link: **[https://docs.vecturagames.com/gpxviewer/doku.php?id=docs:settings\\_track\\_recording\\_colors&rev=1679054131](https://docs.vecturagames.com/gpxviewer/doku.php?id=docs:settings_track_recording_colors&rev=1679054131)**

Last update: **2023/03/17 11:55**

From:

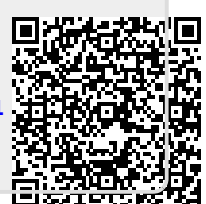

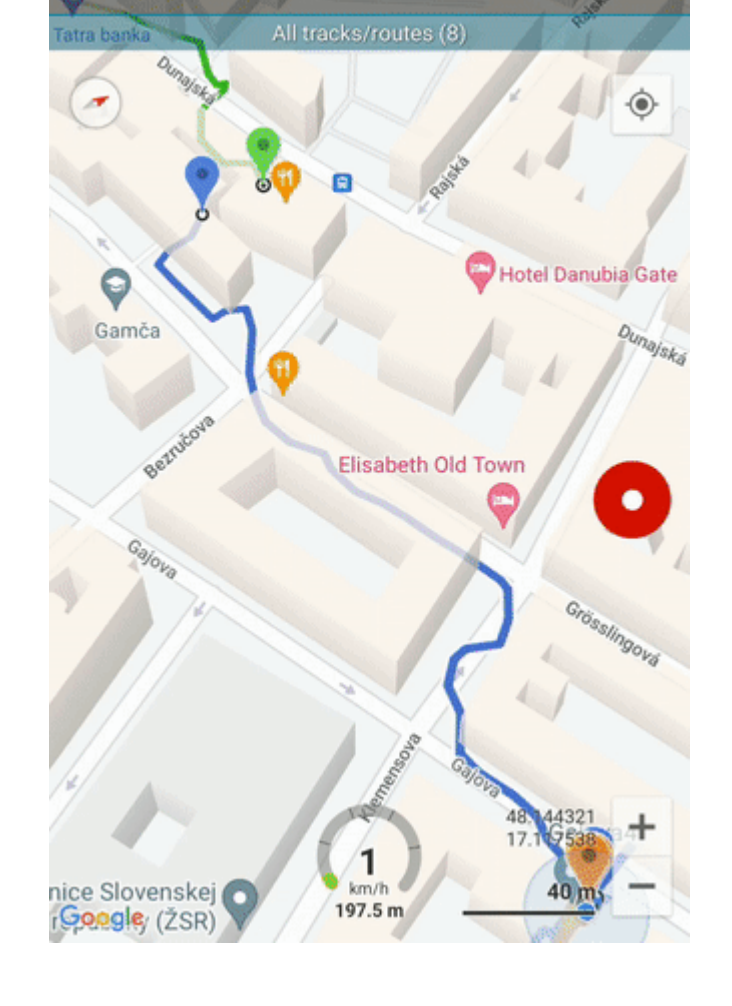

m

m